「Amazon アカウントでお支払い」を利用される場合、すべて Amazon アカウントに 登録している情報を使用して送付先情報の入力、発注者情報をご登録いただきます。 以下オススメの操作方法をご確認ください。

【注意】必ずこの操作方法で登録しなければならない訳ではございません。 少しでもお客様の操作負担を軽減するための手順説明です。

【発注者・送付先指定のオススメ手順】

今回発送する先のお客様情報は予め Amazon アカウント内のアドレスに登録されておく ことをオススメします。こちらの操作内でも新規アドレスとして登録は可能ですが、 外部サイトからのアドレス登録の場合、クレジット情報の入力が必要となります。 (Amazon アカウント内アドレス追加の場合はクレジット情報入力不要です。)

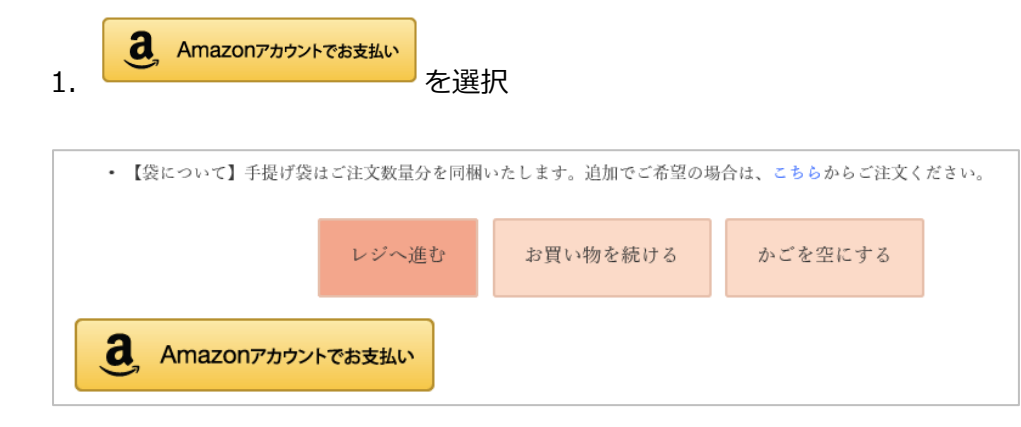

2. Amazon アカウントへログイン

## amazon

Amazon アカウントを使用してタルトタタンにログイン

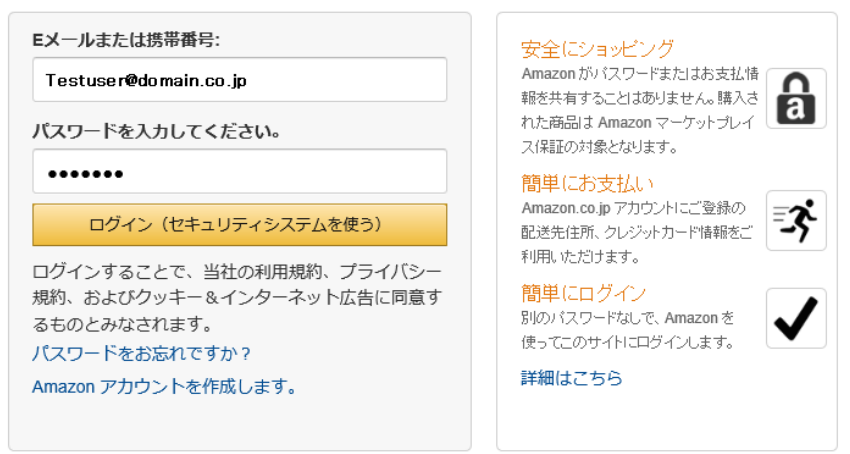

4.Amazon アカウントの**"お届け先"**選択でアマゾンアカウント保有者(発注先)を選択

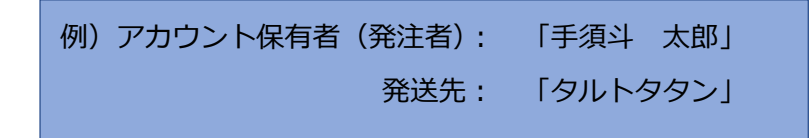

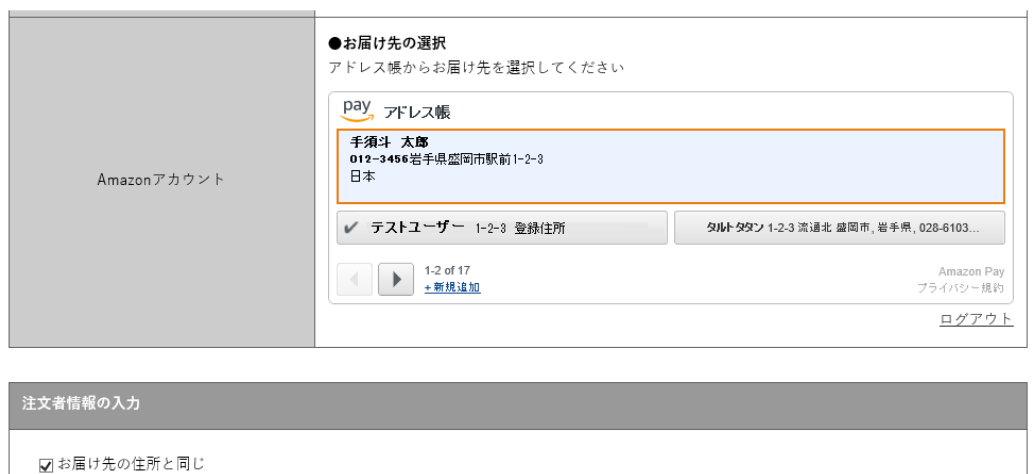

※お届け先で一旦、アカウント保有者(発注者)の情報を選択します。

5."Ⓐ 手須斗 太郎"(アカウント保有者/発注者)を選択した状態で「注文者情報の入力」 の「お届け先の住所と同じ」のチェックを外します。

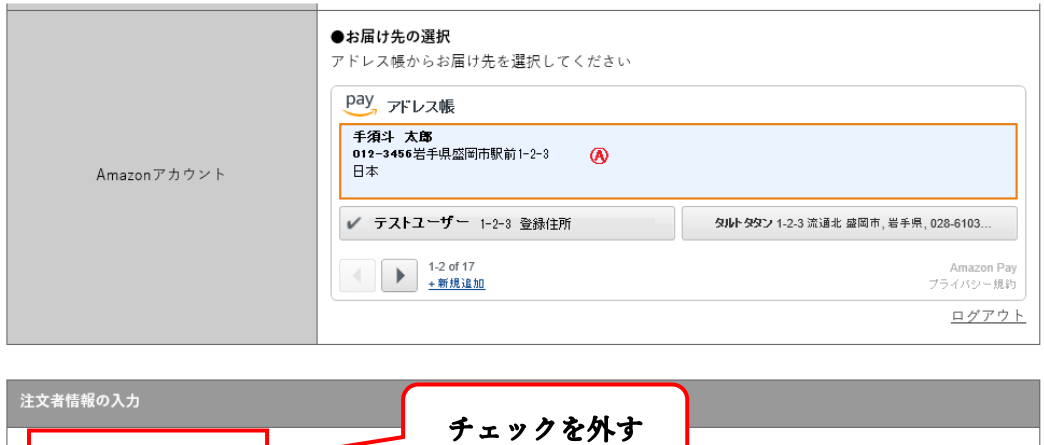

■図お届け先の住所と同じ

6.「お届け先住所と同じ」のチェックを外すと注文者情報の入力に Amazon アカウント 保有者(発注者)の情報が入ります。

ı

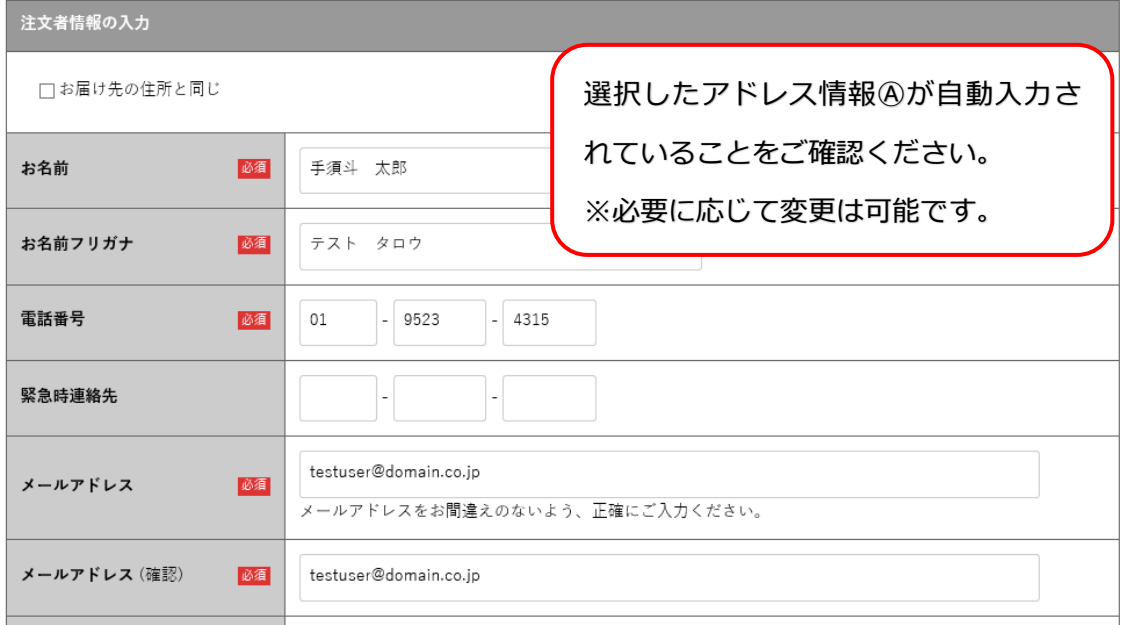

- 7.注文者情報が正しく自動入力されたことを確認後、上の「お届け先の選択」
	- で「タルトタタン Ⓑ」を選択

□お届け先の住所と同じ

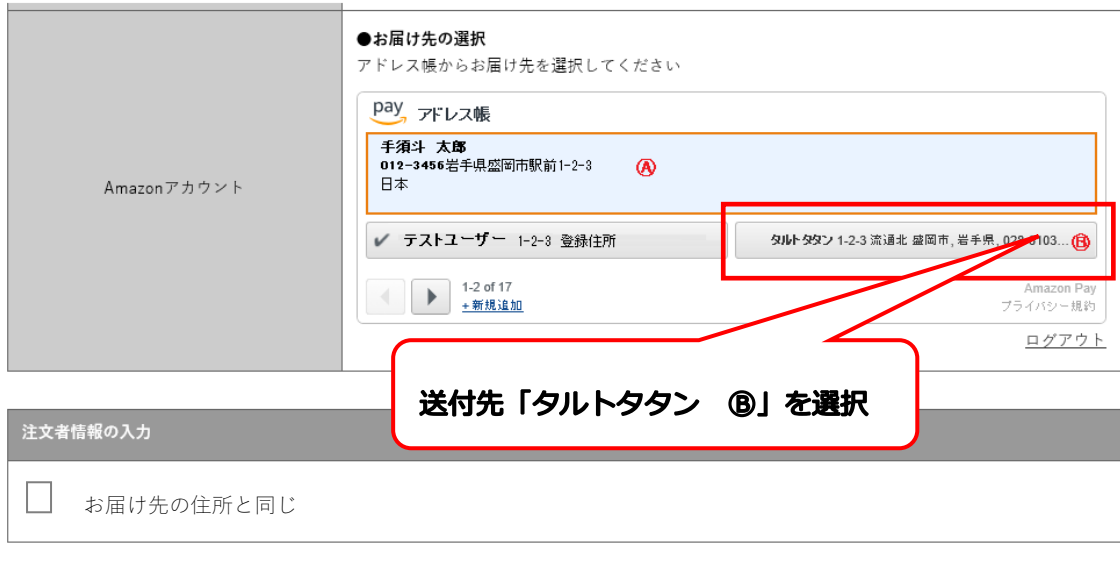

8.お届け先が「タルトタタン」、発注者が「手須斗 太郎」で正しく選択されました。

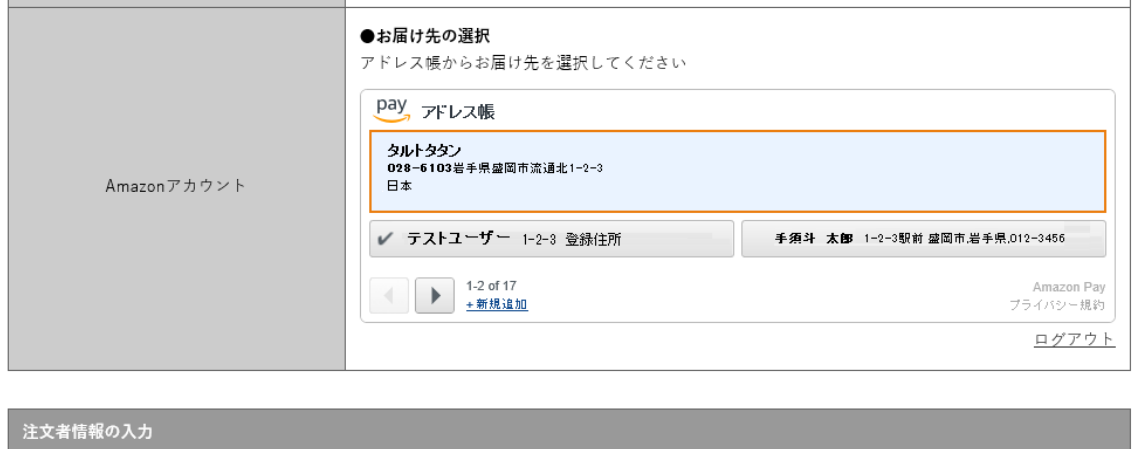

※Amazon のアドレス情報にはフリガナ登録がないため、フリガナが「アマゾンユーザー」と 表示され、送付先情報の方は変更できませんが、送付先様にフリガナ情報が送信される ことは決してございません。